## 使用 IE 瀏覽器 訂閱 RSS

(IE6 以下瀏覽器不支援)

## (1)點選 RSS 連結

- RSS服務項目
	- 最新消息 RDF<1 RSS
	- 農業新聞 RDF<1 RSS
	- 活動預告 RDF<<mark>(</mark> RSS
	- 公 告 EDF< <mark>RDF< (</mark> RSS
	- 就業徵才 RDF<<mark>(</mark> RSS
	- 招標公告 RDF< RSS

(2) 開啓 RSS 網頁後,在網頁上點選「訂閱此摘要」,IE 會自動跳出「訂閱此 摘要」視窗,按下「訂閱」即完成 RSS 訂閱。

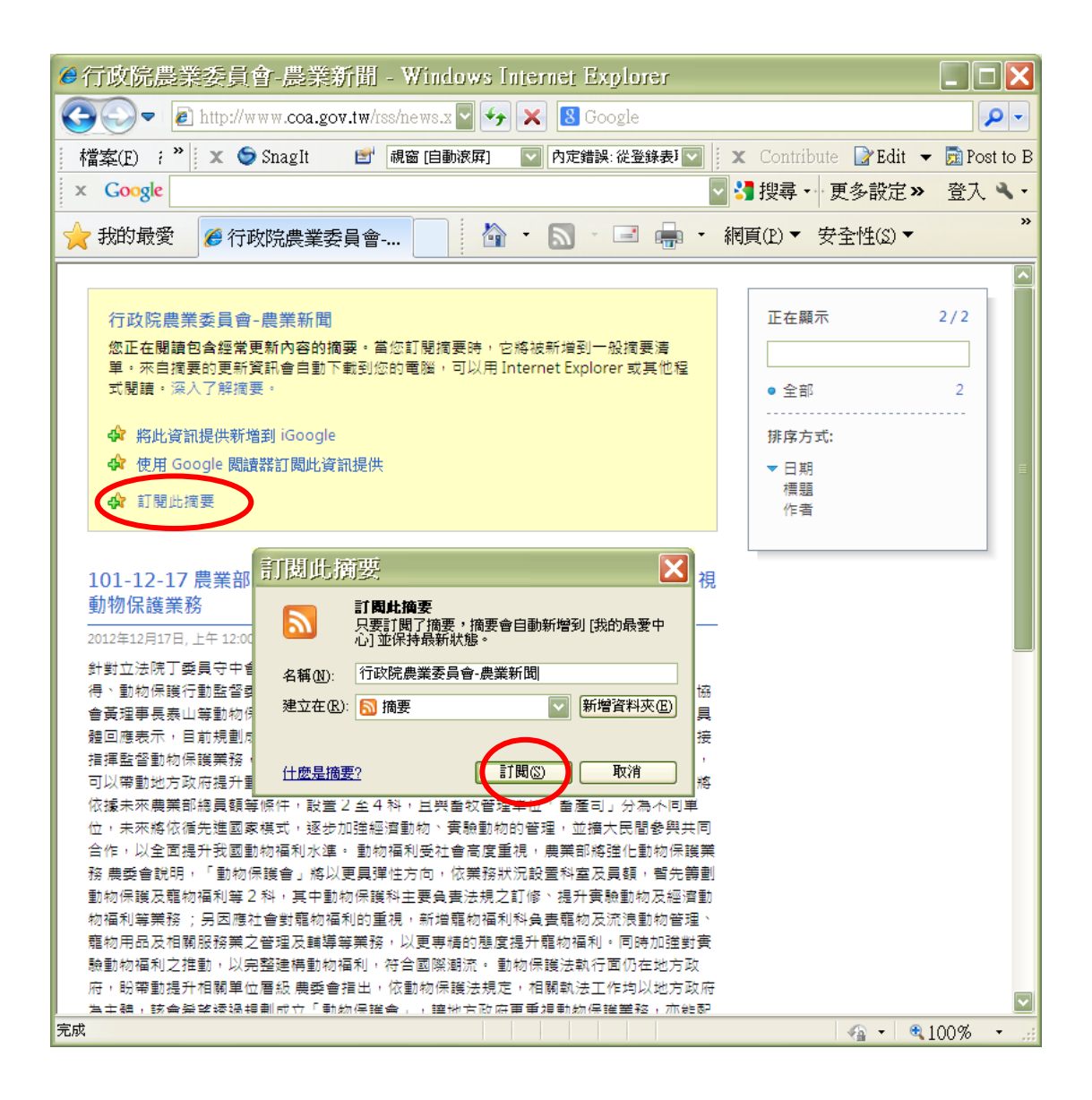

 (3) 瀏覽 RSS 訂閱時,打開 IE 瀏覽器點選「我的最愛」中的「摘要」,按下 已訂閱的 RSS 連結 IE 瀏覽器會開啓 RSS 資料。

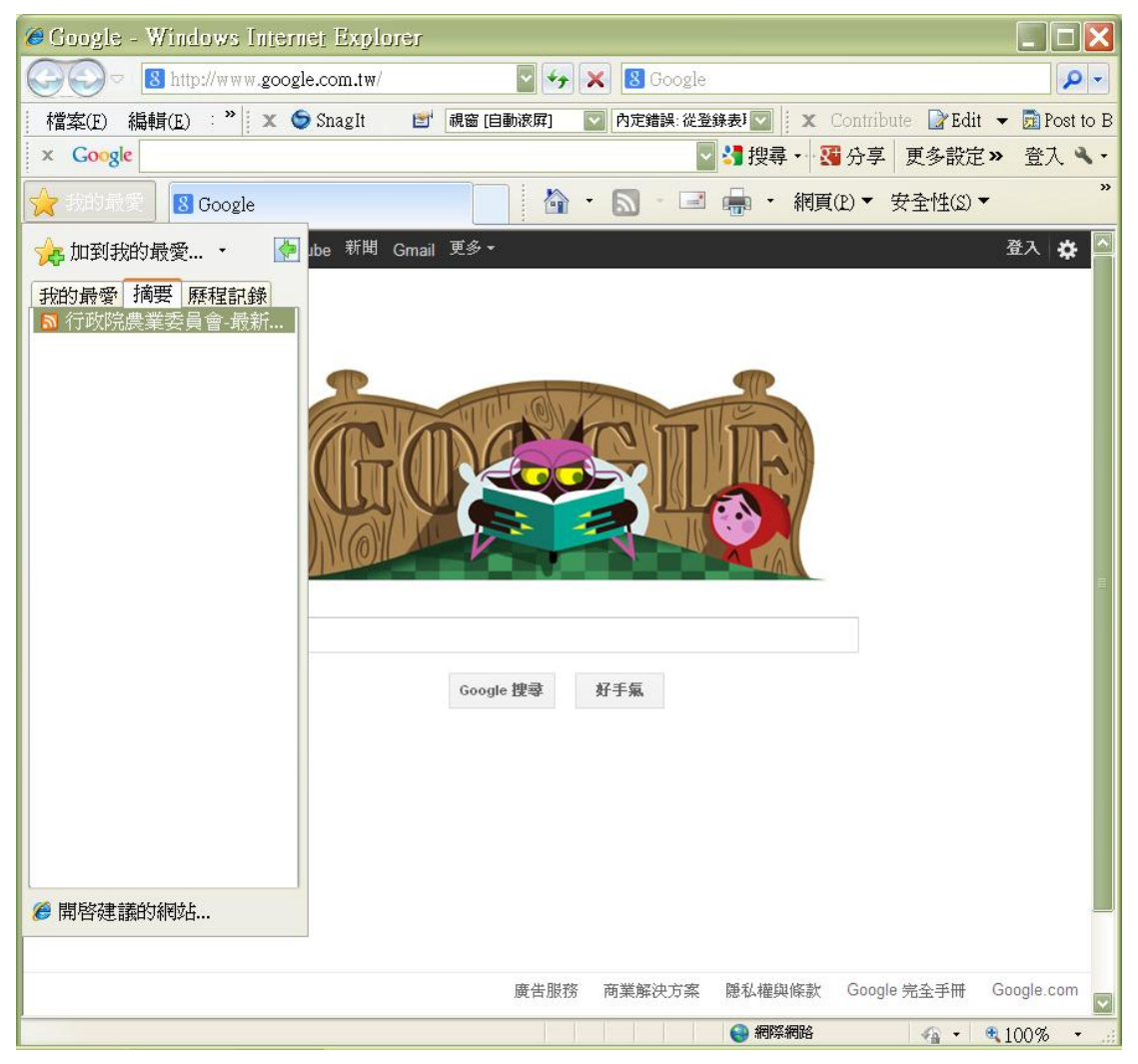